## **Fines**

Go the Circulation Tab

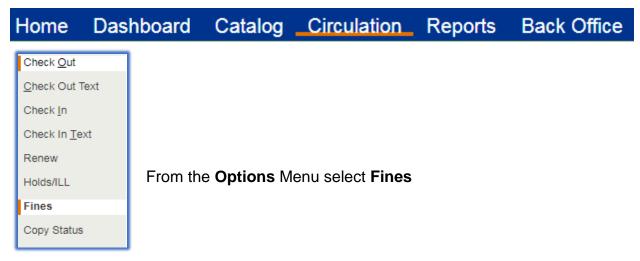

Search for the patron by scanning their barcode or keying in their last name

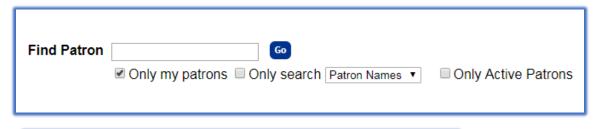

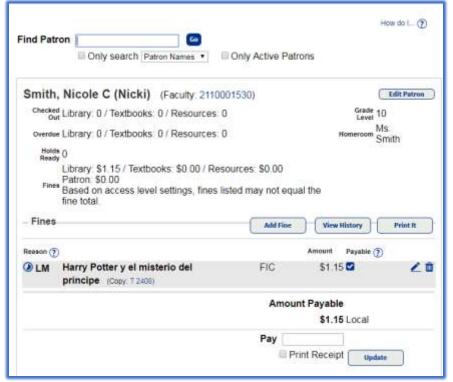

There are several options for fines. You can view fine history, add fines, edit fines, accept payments, add notes,

Page 1 of 3

To view a patron's Fine History

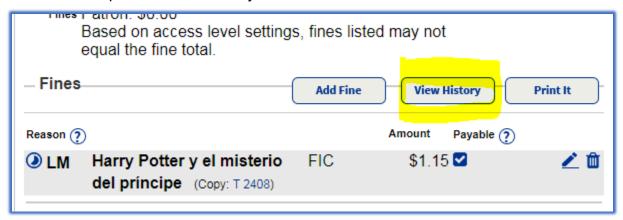

You can view history on library materials, textbooks, resources

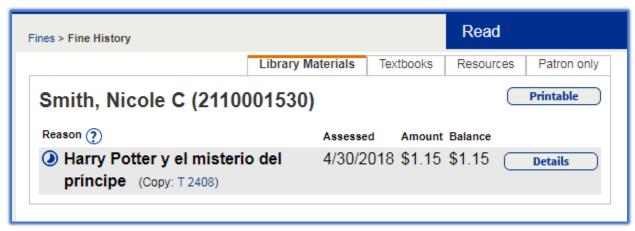

To a Add Fine

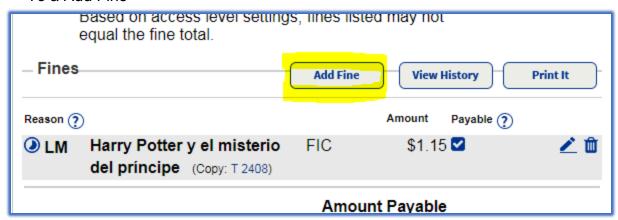

Select from the Reason drop down menu the desired option

In the Library Material copy type the resource you want to find, then click GO

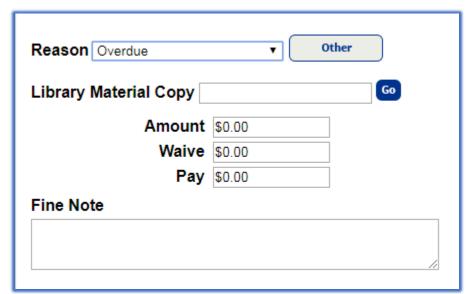

From the Resource item screen select the desired material

Fill in the remaining appropriate fields

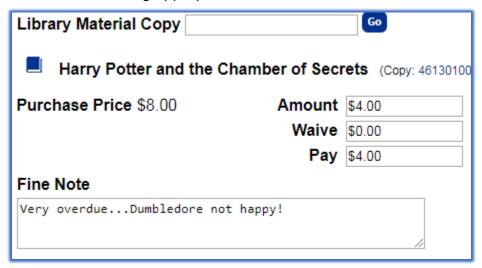